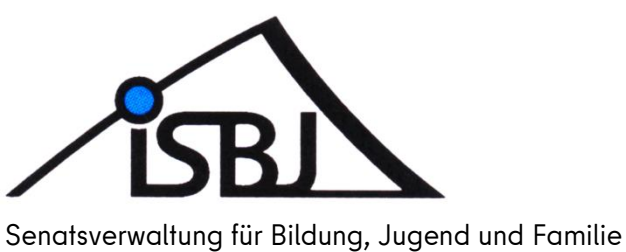

Integrierte Software Berliner Jugendhilfe -ISBJ-

# **ISBJ Antragsmodul**

Kurzanleitung - Beantragung der Brennpunktzulage

Autor: Hänsel Datum: 02.12.2021 Version: 1.1

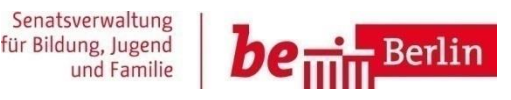

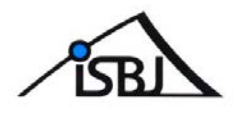

## Inhaltsverzeichnis

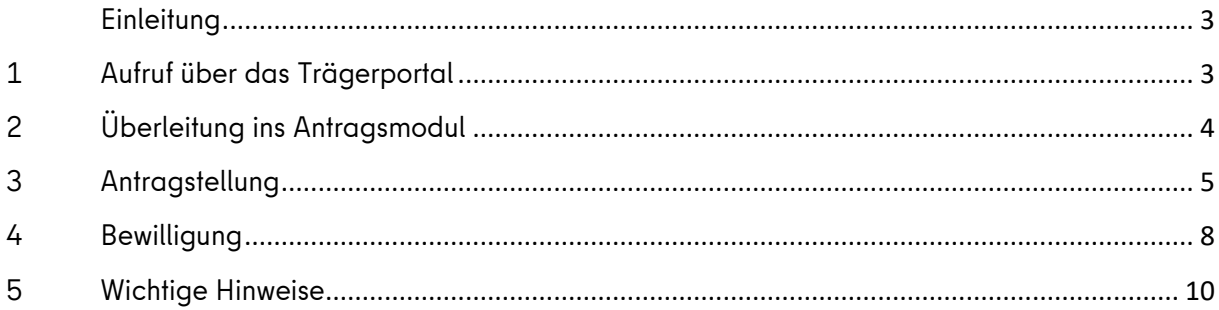

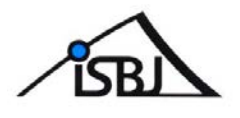

## <span id="page-2-0"></span>**Einleitung**

Dieses Dokument soll eine Übersicht über die Funktionalitäten des neuen Antragmoduls insbesondere der Antragsstellung für die Brennpunktzulage geben.

## <span id="page-2-1"></span>**1 Aufruf über das Trägerportal**

Das Antragsmodul ist eine funktionelle Erweiterung des bestehenden Trägerportals. Die Anmeldung am Trägerportal erfolgt wie bisher. Alle Portalnutzer mit der Berechtigung "Kita-Verzeichnis" können Anträge auf Brennpunktzulage stellen, wenn die maßgebliche Einrichtung die Voraussetzung erfüllt. Nach erfolgreicher Anmeldung im Trägerportal werden über das Menü "Veröffentlichungen"-**"Einrichtungsdaten verwalten"** alle Einrichtungen aufgelistet, für die ein Antrag gestellt werden kann.

Im unteren Teil der Übersicht befindet sich der Button "Antragsmodul öffnen".

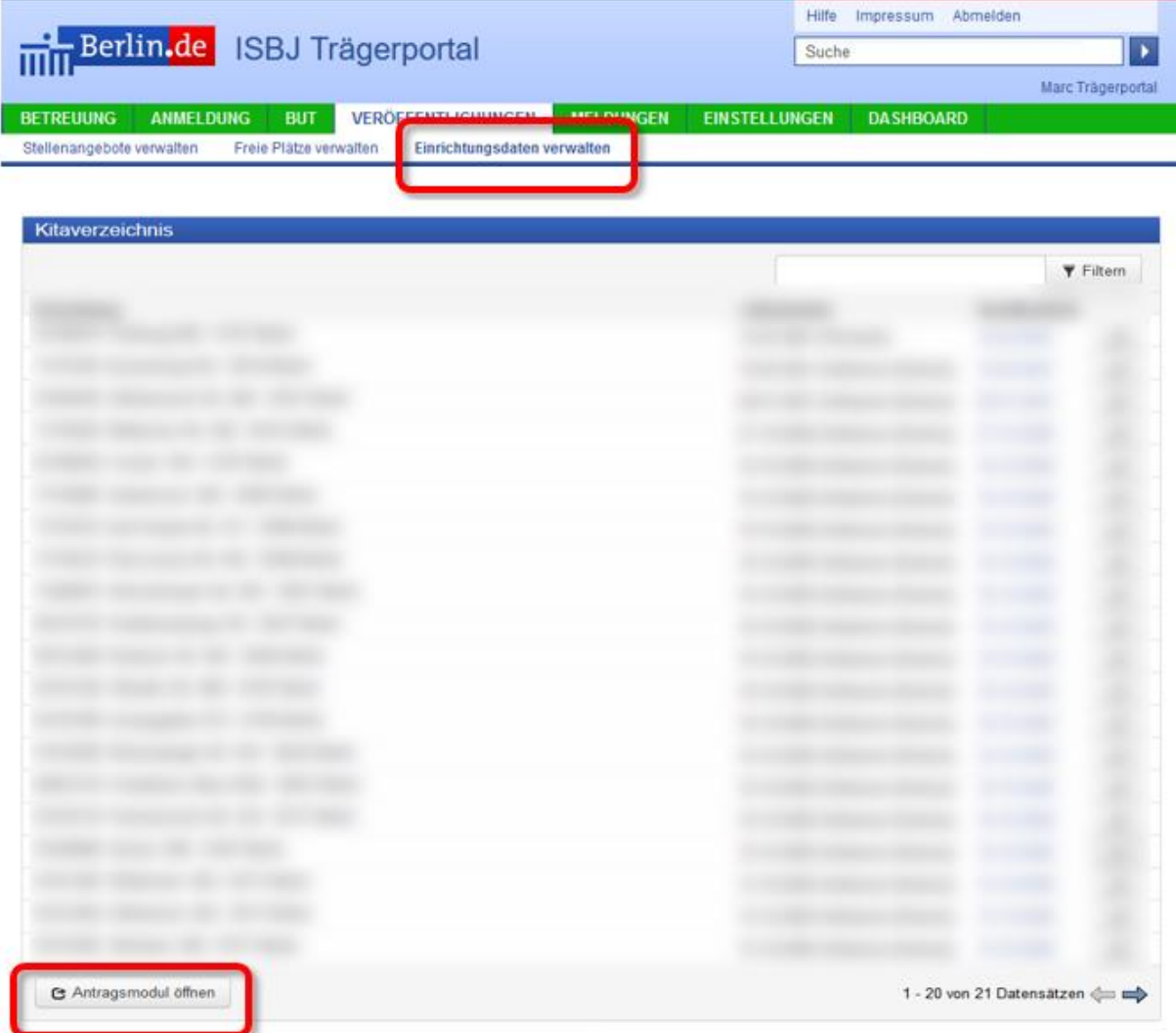

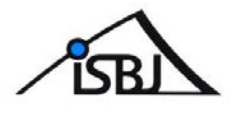

## <span id="page-3-0"></span>2 Überleitung ins Antragsmodul

Nach Klicken der Schaltfläche "Antragsmodul öffnen" öffnet sich ein neues Modul und die Brennpunktzulage kann über "+ Antrag stellen" beantragt werden.

Hier sind nur Einrichtungen aufgeführt, welche die Voraussetzungen für die Gewährung einer Brennpunktzlage erfüllen!

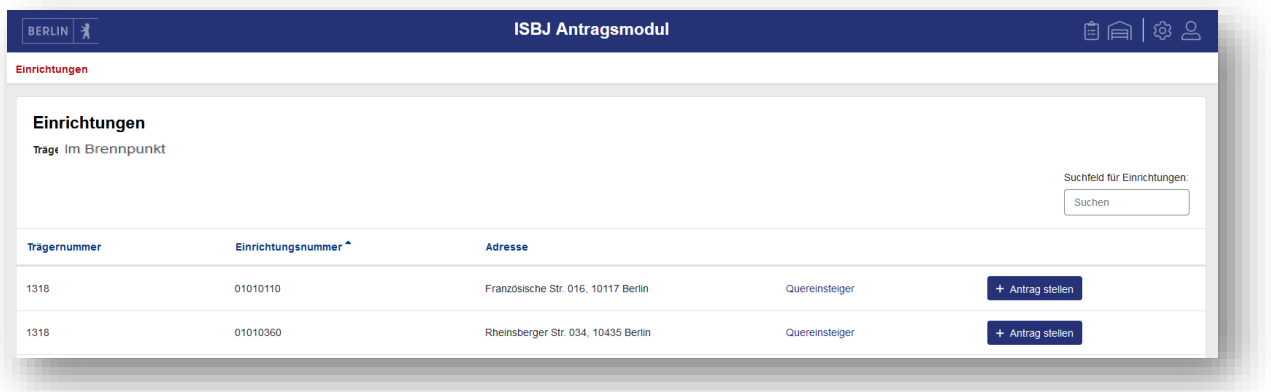

Es öffnet sich eine Übersicht in der vorerst nur der Antrag auf "Brennpunktzulage" sichtbar ist.

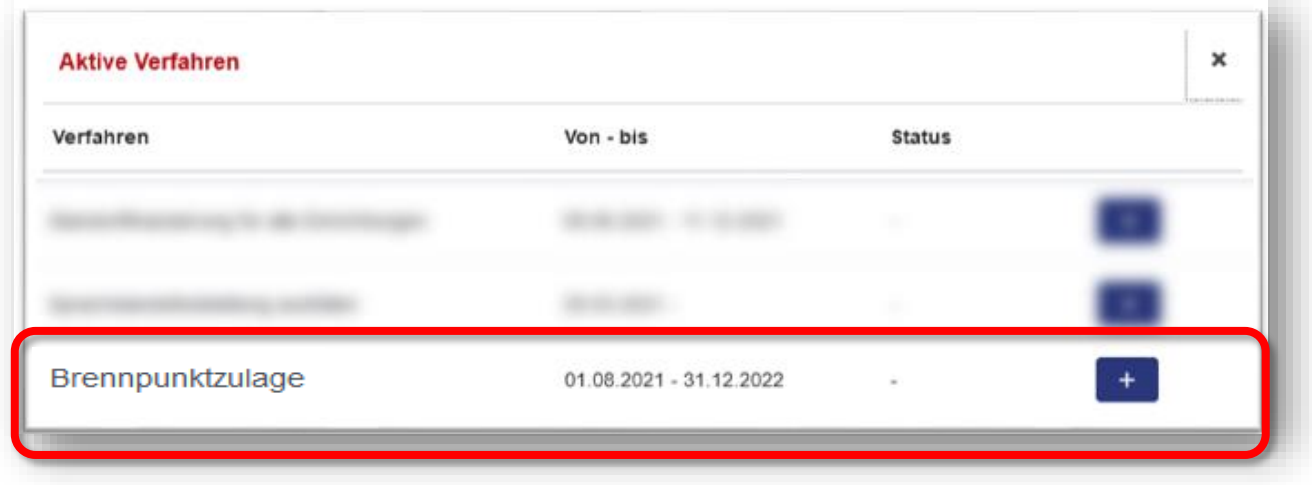

Über das  $\blacklozenge$  wird der gewünschte Antrag geöffnet und kann bearbeitet werden.

#### **Anmerkung ISBJ:**

Die Funktionalitäten des Antragsmoduls werden zukünftig stetig ausgebaut.

An dieser Stelle werden zukünftig weitere Antragsmöglichkeiten hinzukommen.

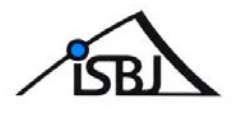

## <span id="page-4-0"></span>3 Antragstellung

Der Antrag enthält zunächst einige Felder, die vom System automatisch mit den aktuell hinterlegten Einrichtungsdaten gefüllt werden. Im rechten Bereich "Status" wird der jeweilige Bearbeitungsstand des Antrages angezeigt.

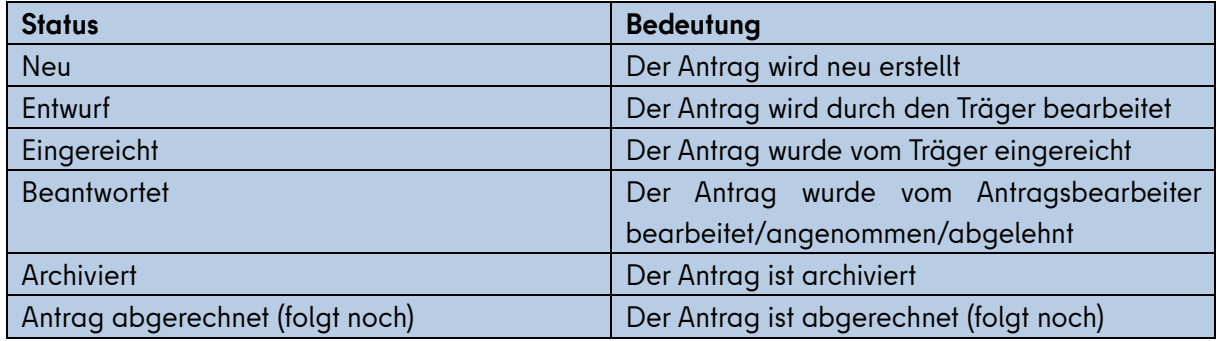

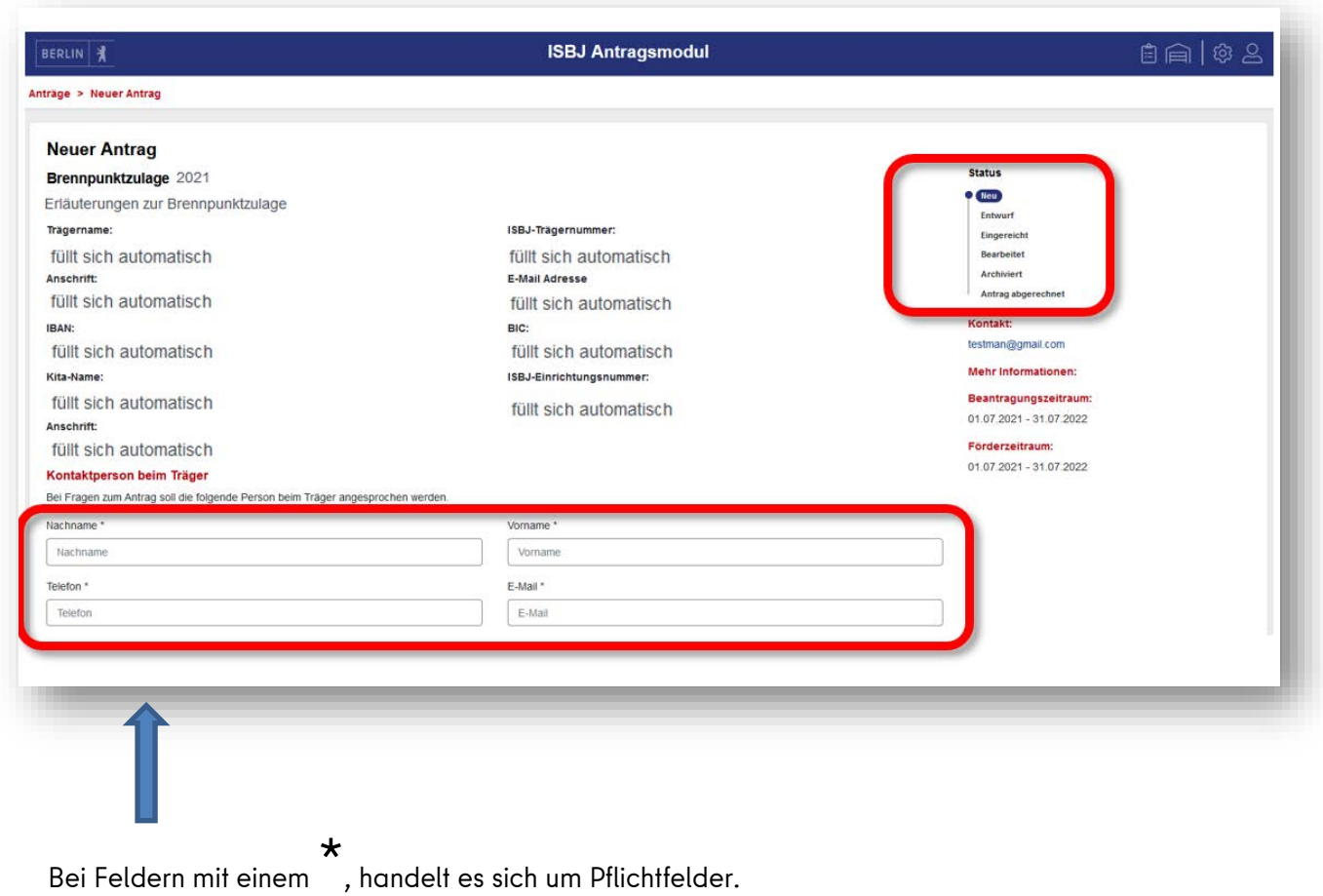

Der Antrag kann erst abschließend gestellt werden, wenn alle Felder gefüllt sind.

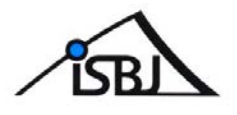

**Personal in der Einrichtung** Müller, Ina (Erzieher - 123456) VZÄ 100% Müller, Ingo (Erzieher - 123456) VZÄ 100%

Unter "Personal in der Einrichtung" sind alle, aktuell in der Einrichtung beschäftigten Fachkräfte, mit der dazugehörigen Arbeitszeit aufgelistet. Die Übersicht dient ausschließlich zur Prüfung und kann nicht bearbeitet werden.

#### **WICHTIG!**

Sollten bei den Personaldaten Änderungen notwendig sein, müssen diese im Trägerportal Bereich der Personalmeldung für Ihre Einrichtung vorgenommen werden!

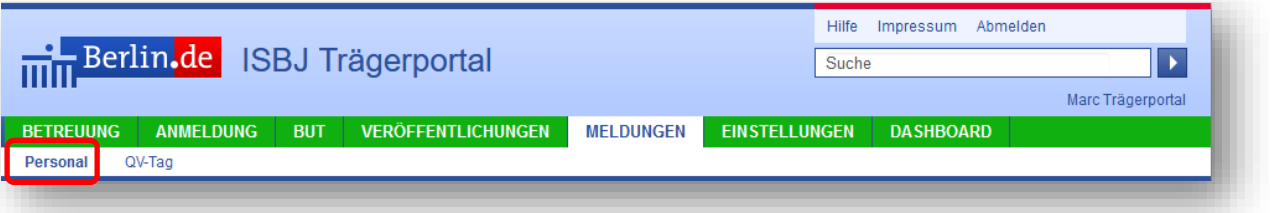

#### **Die Aktualisierung der Personaldaten erfolgt dann über Nacht.**

Sollten hier Fachkräfte fehlen oder Arbeitszeiten nicht korrekt hinterlegt sein, so empfiehlt es sich erst die Änderungen der Personalmeldung vorzunehmen und erst nach erfolgter Aktualisierung den Antrag auf Brennpunktzulage zu stellen.

Sie können die Antragstellung über die Navigationsleiste oben rechts und/ oder den "Zurück-Button" Ihres Browsers jeder Zeit verlassen.

Im letzten Teil des Antrages wird die benötigte Summe, bis zur Höhe der Maximalsumme angegeben. Im aktuellen Trägerschreiben finden Sie die Erläuterungen zu den Angaben **Zulage, Leistungsprämie und Sozialraumbudget.**

Zusätzlich besteht seit 12/2021 die Möglichkeit den Finanzierungszeitraum anzupassen.

In diesem Fall legen Sie den Finanzierungszeitraum, der grundsätzlich 6 Monate beträgt, eigenständig fest.

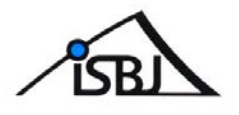

#### **Beispiel:**

Die Finanzierung läuft vom 01.01.2022 bis zum 30.06.2022 für 10 Fachkräfte Ihrer berechtigten Einrichtung.

Sie wissen bereits zum Zeitpunkt der Antragstellung, dass am 01.05.2022 neue Erzieher und Erzieherinnen zu Ihrem bisherigen Personalbestand dazukommen und können somit den Finanzierungszeitraum der Brennpunktzulage auf den 30.04.2022 befristen.

Für die 12 Fachkräfte wird einfach ein zweiter Antrag für den Zeitraum ab 01.05.2022 gestellt.

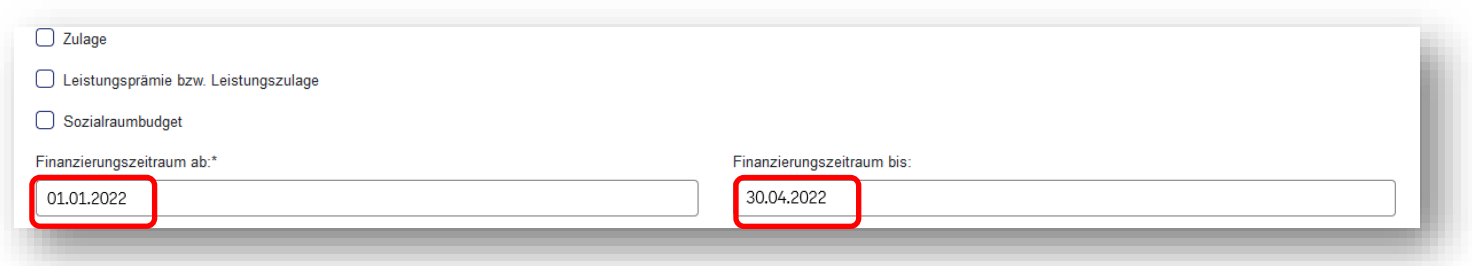

Bitte beachten Sie in solchen Fällen, dass sich die Finanzierungszeiträume der jeweiligen Anträge nicht überschneiden.

Nachdem alle Angaben im Formular hinterlegt wurden, wird der Antrag über "Antrag stellen" an das zuständigen Antragspersonal der Senatsverwaltung für Bildung, Jugend und Familie übersandt und das System generiert eine Antragsnummer.

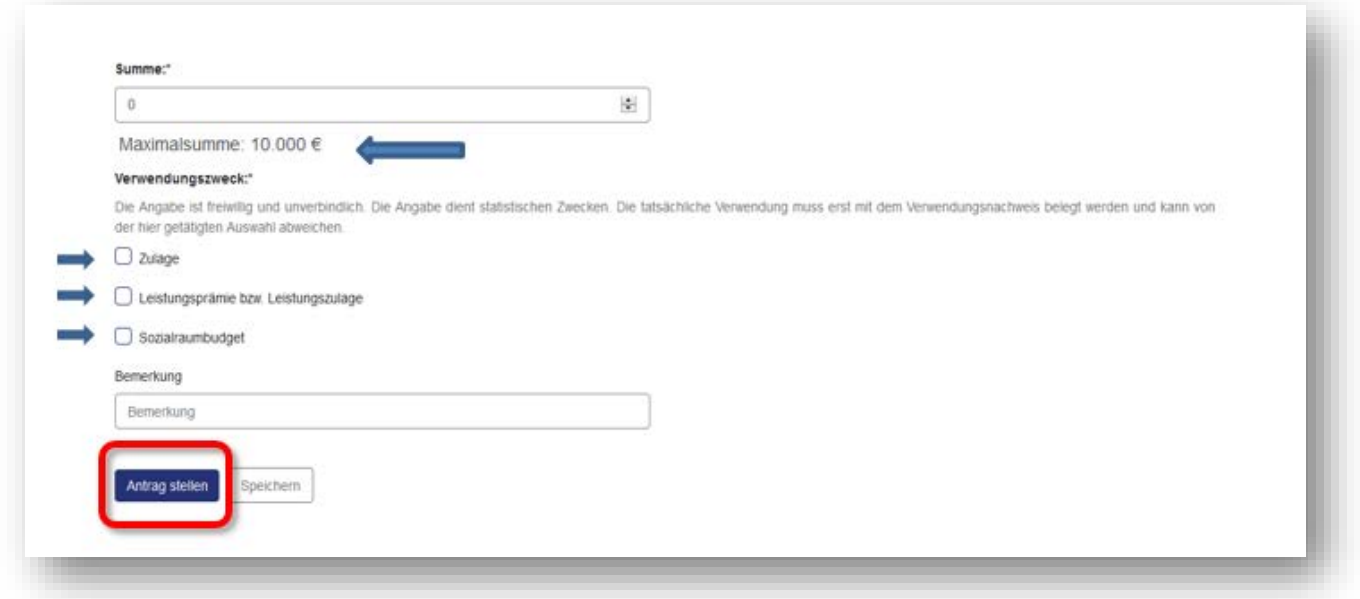

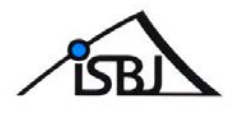

## <span id="page-7-0"></span>**4 Bewilligung**

Nach Prüfung durch die zuständige Stelle wird der aktuelle Status der gestellten Anträge im Antragsmodul angezeigt. Um zu der Übersicht zu gelangen, wenden Sie bitte Punkt 2 aus dieser Kurzanleitung an.

Im oberen Teil des Antragsmoduls finden Sie folgendes Navigationsmenü:

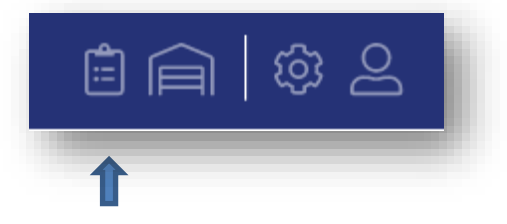

Über das Listensymbol kommen Sie zur Übersicht aller bisher eingereichten Anträge.

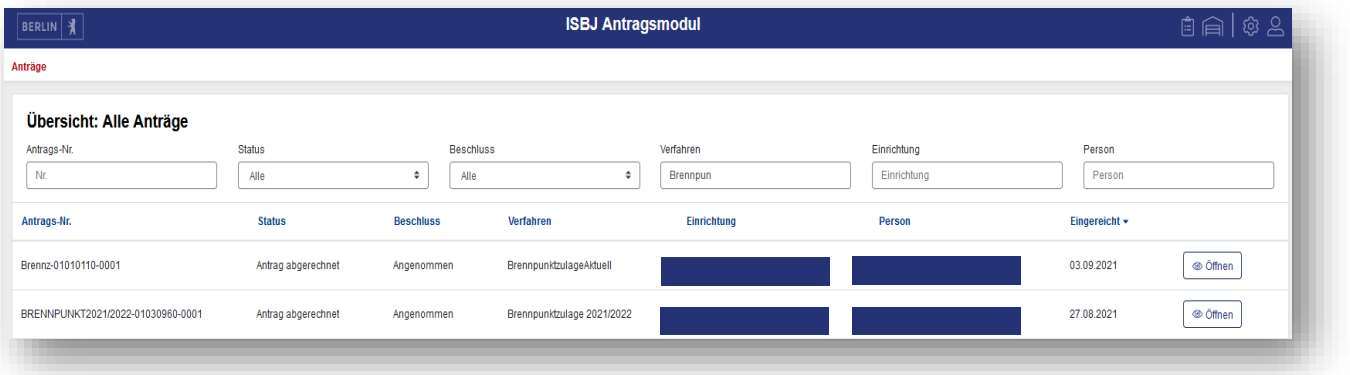

Hier kann nach Antragsnummer, Status, Beschluss, Verfahren, Einrichtung und Antragsperson gefiltert werden um gezielt nach bestimmten Anträgen zu suchen.

Vorerst wird es hier nur das Verfahren "Brennpunkzulage" geben.

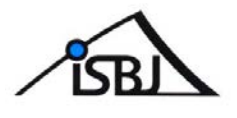

### **Legende aller Navigationssymbole**

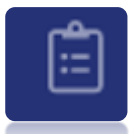

hier sehen Sie wie oben beschrieben, alle bereits gestellten Anträge

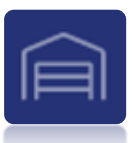

hier finden Sie eine Übersicht der Antragsberechtigten Einrichtungen

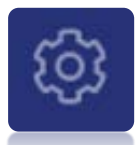

hier können Sie Ihre persönliche Ansicht einstellen

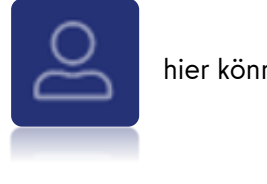

hier können Sie sich abmelden

## **Bei Fragen wenden Sie sich bitte an den Trägerservice:**

Telefon: 902776888 (Mo-Fr 10:00 bis 12:00 Uhr)

Mail: [traeger-service@senbjf.berlin.de](mailto:traeger-service@senbjf.berlin.de)

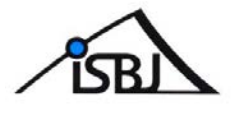

#### <span id="page-9-0"></span>**Wichtige Hinweise** 5

Das Antragsmodul enthält bereits einige Funktionen, die erst bei späteren Verfahren zum Einsatz kommen.

Um die Brennpunktzulage zu beantragen nutzen Sie bitte ausschließlich die o.g. Anleitung.

## Folgende Funktionen sind vorerst inaktiv und führen zu keiner Antragstellung der Brennpunktzulage:

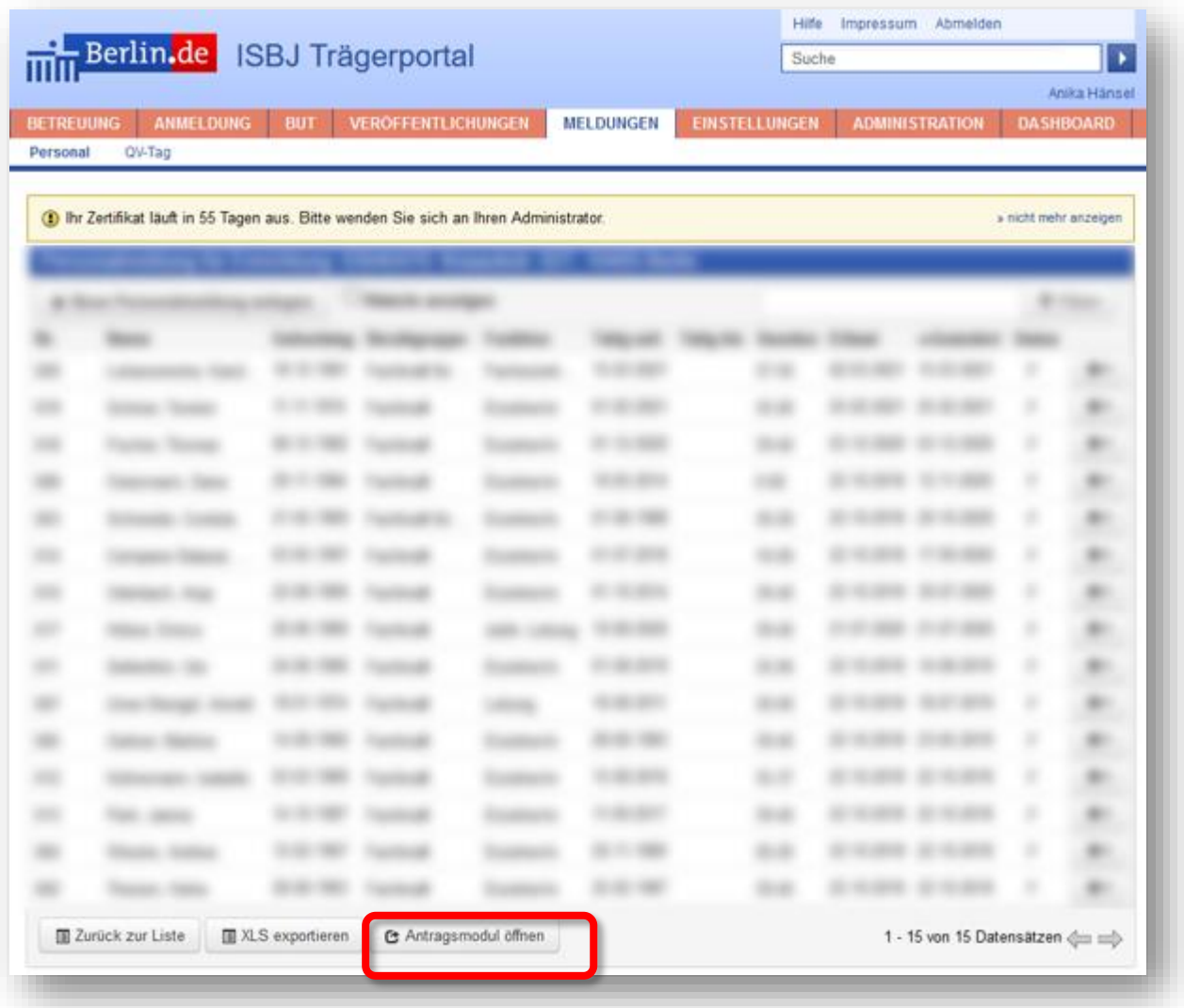

Wenn Sie über "Meldungen" das aktuelle Personal Ihrer Einrichtungen aufrufen, erscheint im unteren Feld ebenfalls der Button "Antragsmodul".

Dieser ist für zukünftige Anfragen gedacht und nicht für die aktuelle Antragstellung der Brennpunktzulage.

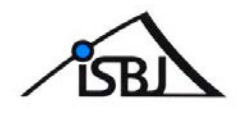

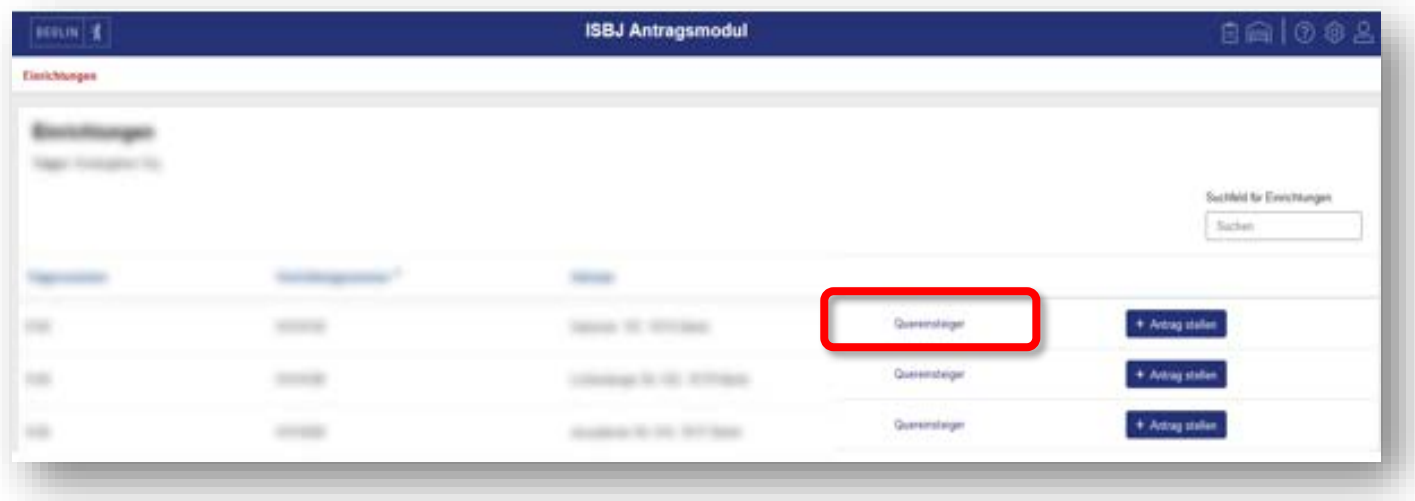

Der Link "Quereinsteiger" wurde ebenfalls für zukünftige Anträge vorbereitet und führt daher nicht zur Beantragung der aktuellen Brennpunktzulage.

Zukünftig soll das Antragsmodul für zahlreiche Anträge zur Verfügung stehen.

Sie werden zu gegebener Zeit durch die zuständigen Fachbereiche informiert und erhalten zu jedem neuen Verfahren eine entsprechende Kurzanleitung.